# IO-Link Configuration Software Instruction Manual

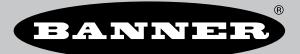

Original Instructions p/n: 228876 Rev. E April 15, 2024 © Banner Engineering Corp. All rights reserved.

# Contents

## **Chapter 1 Software Description**

| 0     |                                         |
|-------|-----------------------------------------|
| Overv | 4                                       |
| 0,01  | ••••••••••••••••••••••••••••••••••••••• |
|       |                                         |
|       |                                         |

## **Chapter 2 Specifications and Requirements**

| IO-Link Configuration Software PC Requirements                    | . 4 |
|-------------------------------------------------------------------|-----|
| Adapter Cable – Required for use with Serial IO-Link Masters      | . 4 |
| Model                                                             |     |
| BWA-UCT-900 Adapter Cable Specifications                          |     |
| Ethernet Cordset - Required for use with Ethernet IO-Link Masters |     |
| Models                                                            |     |
| FCC Part 15 Class B for Unintentional Radiators                   | . 5 |
| Industry Canada ICES-003(B)                                       |     |
|                                                                   |     |

## **Chapter 3 Installation Instructions**

| Install the Software                   | 6  |
|----------------------------------------|----|
| Connect the Cables                     |    |
| Connect an IO-Link Device with a Cable | 6  |
| Load an IO-Link Device IODD            |    |
| Use the IODD Finder                    | 7  |
| Add the IODD File Manually             | 8  |
| Connect to the Software                | 9  |
| Connect a Serial IO-Link Master        | 9  |
| Connect an Ethernet IO-Link Master     | 10 |
|                                        |    |

## **Chapter 4 Configuration Instructions**

| Read and Change the Banner IO-Link Device Configuration               | 13 |
|-----------------------------------------------------------------------|----|
| Process Data                                                          |    |
| Read and Change the Banner IO-Link Master Port Configuration          | 15 |
| Save and Load IO-Link Master Port Setup and IO-Link Device Parameters | 16 |
| Save Port Setup and Parameters                                        |    |
| Load Port Setup and Parameters                                        |    |
| Discrete Channel Visualization and Control                            |    |
| Change the IP Address on the DXMR90-4K and DXMR110-8K IO-Link Masters | 20 |
| Change the Server ID on the R90C-4K-MQ and R45C-2K-MQ IO-Link Masters | 21 |
|                                                                       |    |

## **Chapter 5 Accessories**

| IO-Link Hardware | 23 |
|------------------|----|
|                  | -0 |

## **Chapter 6 Product Support and Maintenance**

| 4 |
|---|
| 4 |
| 4 |
| 4 |
| 4 |
| ō |
|   |

## Chapter Contents

Chapter 1

Overview .....

# Software Description

.....

Software that Enables the Field Configuration of Banner IO-Link Masters and Banner IO-Link Devices

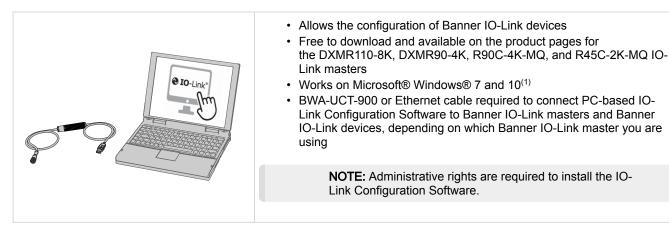

## Overview

Banner's IO-Link Configuration Software offers an easy way to configure Banner IO-Link masters and Banner IO-Link devices, offering users full control of master and device configuration. The easy-to-use software provides a variety of tools and works with the DXMR110-8K, DXMR90-4K, R90C-4K-MQ, and R45C-2K-MQ IO-Link masters.

Configure Banner IO-Link masters and Banner IO-Link devices using the free IO-Link Configuration Software, available for download at https://www.bannerengineering.com/us/en/products/software/io-link-software.html.

3

<sup>&</sup>lt;sup>(1)</sup> Microsoft and Windows are registered trademarks of Microsoft Corporation in the United States and/or other countries.

#### **Chapter Contents**

| IO-Link Configuration Software PC Requirements                    | . 4 |
|-------------------------------------------------------------------|-----|
| Adapter Cable – Required for use with Serial IO-Link Masters      |     |
| Ethernet Cordset – Required for use with Ethernet IO-Link Masters |     |
| FCC Part 15 Class B for Unintentional Radiators                   | . 5 |
| Industry Canada ICES-003(B)                                       | . 5 |

# Chapter 2

# **Specifications and Requirements**

# IO-Link Configuration Software PC Requirements

#### **Operating System**

Microsoft® Windows® operating system versions 7 or 10<sup>(1)</sup>

### Hard Drive Space

120 MB

(1) Microsoft® and Windows® are registered trademarks of Microsoft® Corporation in the United States and/or other countries. USB

Available USB port

#### Screen Resolution

1366 × 768 full-color minimum

### Third-Party Software

.NET version 4.6.2 or higher

IMPORTANT: Administrative rights are required to install the IO-Link Configuration Software.

# Adapter Cable – Required for use with Serial IO-Link Masters

An adapter cable, model BWA-UCT-900, is required for use with the IO-Link Configuration Software, Banner R90C-4K-MQ, and Banner R45C-2K-MQ serial IO-Link masters. Use the adapter cable to connect Banner serial IO-Link devices to read, write, and preview device configurations.

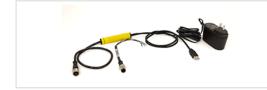

 Connects Banner serial IO-Link masters to the PC-based IO-Link Configuration Software

## Model

| Model       | Adapter       | Length        | Connections                                  |
|-------------|---------------|---------------|----------------------------------------------|
| BWA-UCT-900 | RS-485 to USB | 1 m (3.28 ft) | USB and 5-pin M12 quick-disconnect connector |

## BWA-UCT-900 Adapter Cable Specifications

#### Input Voltage

5 V DC from USB Type A connector

#### Certifications

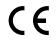

## Output Voltage

24 V DC power output for a single device transmitting at 1 Watt

#### **Operating Conditions**

-40 °C to +80 °C (-40 °F to +176 °F) 95% maximum relative humidity (non-condensing)

# Ethernet Cordset – Required for use with Ethernet IO-Link Masters

An Ethernet cordset is required for use with the IO-Link Configuration Software, Banner DXMR110-8K, and Banner DXMR90-4K IO-Link masters with an Ethernet IP interface. Use an M12 to RJ45 Ethernet cordset to connect to Banner Ethernet IO-Link masters to read, write, and preview device configurations.

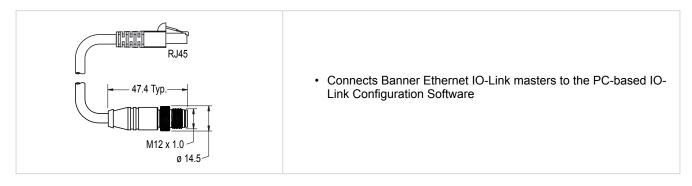

#### Models

| Model        | Adapter                                 | Lengths                                           | Connections                                       |
|--------------|-----------------------------------------|---------------------------------------------------|---------------------------------------------------|
| STP-M12D-4xx | M12 D-code to RJ45<br>Shielded Ethernet | 1.83 m (6 ft)<br>4.57 m (15 ft)<br>9.14 m (30 ft) | Ethernet and 4-pin M12 quick-disconnect connector |

# FCC Part 15 Class B for Unintentional Radiators

(Part 15.105(b)) This equipment has been tested and found to comply with the limits for a Class B digital device, pursuant to part 15 of the FCC Rules. These limits are designed to provide reasonable protection against harmful interference in a residential installation. This equipment generates, uses, and can radiate radio frequency energy and, if not installed and used in accordance with the instructions, may cause harmful interference to radio communications. However, there is no guarantee that interference will not occur in a particular installation. If this equipment does cause harmful interference to radio or television reception, which can be determined by turning the equipment off and on, the user is encouraged to try to correct the interference by one or more of the following measures:

- Reorient or relocate the receiving antenna.
- Increase the separation between the equipment and receiver.
- · Connect the equipment into an outlet on a circuit different from that to which the receiver is connected.
- Consult the dealer or an experienced radio/TV technician for help.

(Part 15.21) Any changes or modifications not expressly approved by the party responsible for compliance could void the user's authority to operate this equipment.

# Industry Canada ICES-003(B)

This device complies with CAN ICES-3 (B)/NMB-3(B). Operation is subject to the following two conditions: 1) This device may not cause harmful interference; and 2) This device must accept any interference received, including interference that may cause undesired operation.

Cet appareil est conforme à la norme NMB-3(B). Le fonctionnement est soumis aux deux conditions suivantes : (1) ce dispositif ne peut pas occasionner d'interférences, et (2) il doit tolérer toute interférence, y compris celles susceptibles de provoquer un fonctionnement non souhaité du dispositif.

| Chapter Contents            |     |
|-----------------------------|-----|
| Install the Software        | . 6 |
| Connect the Cables          | . 6 |
| Load an IO-Link Device IODD | . 7 |
| Connect to the Software     | . 9 |

Chapter 3

# Installation Instructions

# Install the Software

IMPORTANT: Administrative rights are required to install the IO-Link Configuration Software.

- 1. Download the latest version of the software from https://www.bannerengineering.com/us/en/products/software/io-link-software.html.
- 2. Navigate to the downloaded file IOLConfigInstaller.exe.
- 3. Double-click the installer to open Banner IO-Link Configuration Software Setup.
- 4. Accept the terms in the License Agreement by selecting the checkbox.
- 5. Click Install to install the software.
- 6. Depending on the system settings, a pop-up window may appear prompting to allow the IO-Link Configuration Software to make changes to the computer. Click **Yes**.
- 7. Click **Close** to exit the installer after installation is complete.

## Connect the Cables

For serial IO-Link masters:

- 1. With the BWA-UCT-900 adapter cable, plug the M12 connector into male connector of the IO-Link master.
- 2. Plug the USB connector of the BWA-UCT-900 into the PC.
- 3. Plug the power cable of the BWA-UCT-900 into a wall outlet.

For Ethernet IO-Link masters:

- 1. With an Ethernet cordset, plug the M12 connector into the male connector of the IO-Link Master.
- 2. Plug the RJ45 connector of the Ethernet cordset into the PC.

## Connect an IO-Link Device with a Cable

To connect Banner IO-Link devices:

- 1. Connect the Banner IO-Link device or devices to the ports on the IO-Link masters using an M12 cordset.
- 2. Plug the applicable accessory into the IO-Link master:
  - a. For serial IO-Link masters: Use the BWA-UCT-900 adapter cable, and plug the female M12 connector into the male M12 communication port on the serial IO-Link master.
  - b. For Ethernet IO-Link masters: Use an Ethernet cordset, and plug the male M12 connector into the female M12 D-code Ethernet port on the Ethernet IO-Link master.
- 3. Plug the USB or RJ45 connector into the PC.

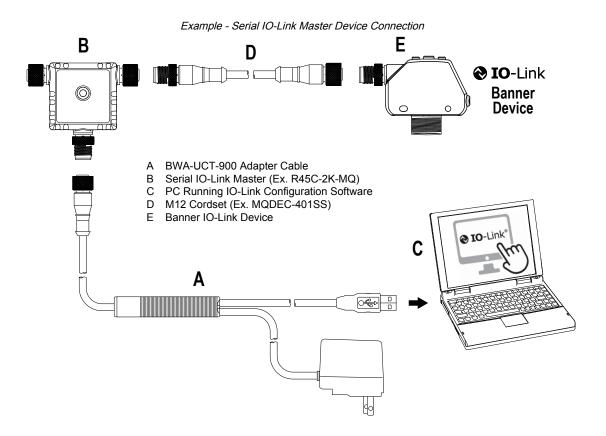

# Load an IO-Link Device IODD

After connecting a Banner IO-Link master to a PC, use one of these methods to connect IO-Link devices to the IO-Link Configuration Software.

## Use the IODD Finder

Use the software to scan the connected device to download and install the IODD files automatically.

Use this method if there is not an IODD file already downloaded onto the PC. See "Add the IODD File Manually" on page 8.

1. Click Connect on the IO-Link Configuration Software start page.

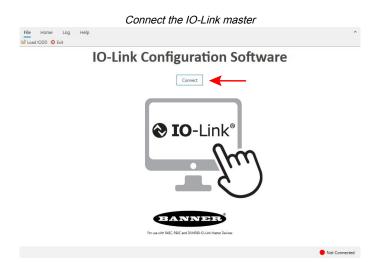

An **IODD Not Loaded** pop-up window appears when the IO-Link device is connected successfully. 2. Select **Search for IODD(s) on IODD Finder**.

### IMPORTANT: An internet connection on the PC is required for this functionality.

|           | R45C-KII-IIQ (3) \$15C-M | GN-KQ (7) |                                      |                    |           |  |
|-----------|--------------------------|-----------|--------------------------------------|--------------------|-----------|--|
| ieneral   | Vendor Info              |           |                                      |                    |           |  |
| ort Setup |                          | Vendor    | Banner Engineeri                     | ng Corporation     |           |  |
|           |                          |           | DD Not Loaded -                      | - 🗆 X              |           |  |
|           | Product Info             |           |                                      |                    | -         |  |
|           |                          | Product   | D(s) not loaded for con<br>S15C-MGN- |                    | -         |  |
|           |                          | Descripti | STDC-MGN-P                           | (Q                 | ring.com) |  |
|           |                          | Revision  |                                      |                    |           |  |
|           |                          | Master II | Search for IODD(s) on                | IODD Finder        |           |  |
|           |                          | FW Revis  |                                      |                    |           |  |
|           |                          |           | Cancel                               |                    |           |  |
|           |                          | *Inte     | rnet connection required             | for search to work |           |  |
|           |                          |           |                                      |                    |           |  |
|           |                          |           |                                      |                    |           |  |
|           |                          |           |                                      |                    |           |  |
|           |                          |           |                                      |                    |           |  |
|           |                          |           |                                      |                    |           |  |
|           |                          |           |                                      |                    |           |  |

A Load Successful pop-up window appears when the IODD file is installed successfully. Click OK to close.

| Vendor Info  |                   |                                          |                                                                                                   |                                                                                                    |
|--------------|-------------------|------------------------------------------|---------------------------------------------------------------------------------------------------|----------------------------------------------------------------------------------------------------|
|              | Vendor            | Banner Engineering Corporation           |                                                                                                   |                                                                                                    |
|              | IO-Link Vendor ID | 451                                      |                                                                                                   |                                                                                                    |
| Product Info | Load Successful   | ×                                        |                                                                                                   |                                                                                                    |
|              | Opened IODD       | file successfully for device S15C-MGN-KQ | LCOM)                                                                                             |                                                                                                    |
|              |                   | ОК                                       |                                                                                                   |                                                                                                    |
|              |                   |                                          |                                                                                                   |                                                                                                    |
|              |                   |                                          |                                                                                                   |                                                                                                    |
|              |                   |                                          |                                                                                                   |                                                                                                    |
|              |                   |                                          |                                                                                                   |                                                                                                    |
|              |                   |                                          |                                                                                                   |                                                                                                    |
|              | Product Info      | Product Info                             | Product Info Lead Successful X  Product Info Opened IODD file successfully for desice \$15C-MGH4Q | Product Info Load Successful X Load Successful X Load Successful X Load Successful X Load X Load X L |

## Add the IODD File Manually

- 1. Download the Banner IO-Link device IODDs manually.
  - a. Go to www.bannerengineering.com.
    - You can also go to ttps://ioddfinder.io-link.com/ to search and download device IODDs.
  - b. Search for the desired Banner IO-Link devices.
  - c. Click Product Detail.

| Search fo                                                        | r the Product (LM150KIQP shown)                                                                                                    |
|------------------------------------------------------------------|----------------------------------------------------------------------------------------------------|
| BANNER'S CALL FOR PARTS CR                                       | EATES A STEADY WORKFLOW AND PINPOINTS CRITICAL ISSUES. LEARN MORE.                                                                                                    |
| BANNER                                                           | EN How To Buy      My Account      Genty Q     Connect Us     INDUSTRIES   PRODUCTS   APPLICATIONS   SUPPORT   COMPAN                                                               |
| Search Results For "LM15                                         | @ Add to My Library                                                                                                    |
| NARROW RESULTS<br>Select filters below to nerrow<br>your results | EXACT SEARCH MATCH<br>LM150KIOP (803940)<br>Derer Daplicement Sensor, Range 50-150 mm Input 10-30 V dc; Outputs: Analog-4-20 mA.<br>Derer Paal-PAL Of Unit, Gauch Bosconnect Papal. |
| - TYPE                                                           | LIST PRICE: 996 USD I CURRENT STOCK: 0<br>CAD FILES I SPECIFICATIONS I LITERATURE<br>Product Dear                                                                                   |
| PRODUCT                                                          |                                                                                                    |

d. On the product page, under **Downloads**, navigate to the IODD file and click the download button.

#### Download the IODD Files

| PRODU | ICT DATA FILES               | DATE       | TYPE      | SIZE    |          |
|-------|------------------------------|------------|-----------|---------|----------|
| ¢     | LM80 AND LM150<br>IODD FILES | 4 AUG 2020 | IODD FILE | 1.3 M B | ,* ≛ © ⊙ |

- 2. Extract the downloaded IODD zip file and save it to a desired location.
- Repeat this process for every Banner IO-Link device that is connected to the IO-Link master.
- 3. Open the IO-Link Configuration Software and click File > Load IODD in the upper left corner of the window.

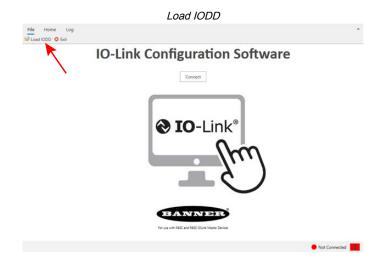

A File Explorer window opens.

- 4. Navigate to where the IODD file was extracted to in File Explorer and click on it.
- 5. Click **Open** in File Explorer.

| ick access<br>sourcests #<br>eventests #<br>eventes | pen              |           |                                            |                   |              | ×                        |
|----------------------------------------------------------------------------------------------------|------------------|-----------|--------------------------------------------|-------------------|--------------|--------------------------|
| ick access<br>sourcests #<br>eventests #<br>eventes | • → • <b>↑</b> [ | > This PC | > Downloads > 206645 IODD Files (1)        | ~                 | ð 🔎 Sean     | ch 206645 IODD Files (1) |
| kit Access         Banner, Engineering-LMB0-2019/2019-10001.1         772 KB           Scanneds J.         Banner, Engineering-LMB0-2019/2019-10001.1         772 KB           Banner, Engineering-LMB0-2019/2019-10001.1         772 KB         772 KB           Banner, Engineering-LMB0-2019/2019-10001.1         772 KB         772 KB           Banner, Engineering-LMB0-2019/2019-10001.1         772 KB         772 KB           Banner, Engineering-LMB0-2019/2018/223-0001.1         772 KB         772 KB           Banner, Engineering-LMB0-2019/2018/223-0001.1         772 KB         772 KB           Banner, Engineering-LMB0-2019/2018/223-0001.1         722 K2020 319 FM         X04, Document         772 KB           Banner, Engineering-LMB0-2019/2018/223-0001.1         722 K2020 319 FM         X04, Document         772 KB           School         F         72 KB         72 KB         772 KB         772 KB           Banner, Engineering-LMB0-2019/2018/223-0001.1         72 K2 2020 319 FM         X04, Document         772 KB           School         F         72 KB         72 KB         77 KB         77 KB           school         F         77 KB         77 KB         77 KB         77 KB           school         F         77 KB         77 KB         77 KB         77 KB                                                                                                    | Organize 👻 N     | ew folder |                                            |                   |              | 81 • 🖬 😗                 |
| acuments // Benner, Engineering-LMB0-2000219-00001.1 772-021819 HM X0AL Document 77 KB semiolosh // Benner, Engineering-LMB024-2000219-00001.1 772-020203 181 PM X0AL Document 77 KB semiolosh // Benner, Engineering-LMB024-2000213 772-020203 181 PM X0AL Document 77 KB setApp // Benner, Engineering-LMB024-2000213 772-02020 181 PM X0AL Document 77 KB setApp // Benner, Engineering-LMB024-2000213 772-02020 181 PM X0AL Document 77 KB setApp // Benner, Engineering-LMB024-2000214 setApp // Benner, Engineering-LMB024-2000214 setApp // Benner, Engineering-LMB024-2000214 setApp // Benner, Engineering-LMB024-2000214 setApp // Benner, Engineering-LMB024-200021 setApp // Benner, Engineering-LMB024-200021 setApp // Benner, Engineering-LMB024-200021 setApp // Benner, Engineering-LMB024-200021 setApp // Benner, Engineering                                                                                                    | 10.11            | ^ N       | lame                                       | Date modified     | Туре         | Size                     |
| temel.soft         Barner, Engineering-LMS023-20020731-0000.01.         724/2020.318 PM         XXAL Decurrent         77 KB           tetrade         Barner, Engineering-LMS023-200201.1         72/2/2020.318 PM         XXAL Decurrent         77 KB           Barner, Engineering-LMS022-200201.1         72/2/2020.318 PM         XXAL Decurrent         77 KB           Barner, Engineering-LMS022-200201.1         72/2/2020.318 PM         XXAL Decurrent         77 KB           Version         Barner, Engineering-LM-2016023-10001.1         72/2/2020.318 PM         XXAL Decurrent         77 KB           Selow         Barner, Engineering-LM-2016023-10001.1         72/2/2020.318 PM         XXAL Decurrent         77 KB           selow         Ph         Selow         Selow         77 KB         Selow         77 KB           objects         Selow         Selow         Selow         77 KB         Selow         77 KB                                                                                                    |                  |           | Banner_Engineering-LM80-20190219-IODD1.1   | 7/24/2620 3:19 PM | XML Document | 77 KB                    |
| tares / Bener, Ingineering-LM-201042-00011 7/24/200311914 XML Document 7718<br>tetrols / Bener, Ingineering-LM-2010423-00011 7/24/200311914 XML Document 7718<br>tetrols / Ph<br>dees<br>dees<br>dees<br>dees<br>dees<br>dees<br>objets                                                                                                    | Lind             |           | Banner_Engineering-LM80KU-20200731-IODD1.1 | 1/24/2020 3:19 PM | XML Document | 77 KB                    |
| tetropik se<br>tetropik se<br>tetropik se<br>Pisk<br>dees<br>seCirc - Pesor-<br>s PC<br>D Objects                                                                                                    | •                | -         |                                            | 7/24/2020 3:19 PM |              | 77 KB                    |
| ukšop<br>-Josk<br>Pš<br>deos<br>Adbue - Penor<br>s PC<br>Objects                                                                                                    | Pictures         |           | Banner_Engineering-LM-20180423-IODD1.1     | 7/24/2020 3:19 PM | XML Document | 77 KB                    |
| >-link<br>Pis<br>dees<br>DDNve - Person<br># PC<br>D Objects                                                                                                    | ight Network     | *         |                                            |                   |              |                          |
| Ph<br>ofees<br>achive - Person<br>9 Chjeets                                                                                                    | Desktop          |           |                                            |                   |              |                          |
| ideos<br>ADive - Persor<br>9 PC<br>D Objects                                                                                                    | IO-link          |           |                                            |                   |              |                          |
| dDive + Penor<br># PC<br>D Objects                                                                                                    | PPTs             |           |                                            |                   |              |                          |
| s PC<br>D Objects                                                                                                    | Videos           |           |                                            |                   |              |                          |
| D Objects                                                                                                    | 📥 OneDrive - Pe  | rsor      |                                            |                   |              |                          |
|                                                                                                    | This PC          |           |                                            |                   |              |                          |
| esktop                                                                                                    | 3D Objects       |           |                                            |                   |              |                          |
|                                                                                                    |                  |           |                                            |                   |              |                          |
| ocuments                                                                                                    | Desktop          |           |                                            |                   |              |                          |
|                                                                                                    | Desktop          |           |                                            |                   |              |                          |
| ocuments                                                                                                    | This PC          | rsor      |                                            |                   |              |                          |
|                                                                                                    |                  |           |                                            |                   |              |                          |

The file explorer window closes, and the IODD file loads into the IO-Link Configuration Software.

# Connect to the Software

## Connect a Serial IO-Link Master

1. Click **Connect** on the IO-Link Configuration Software start page.

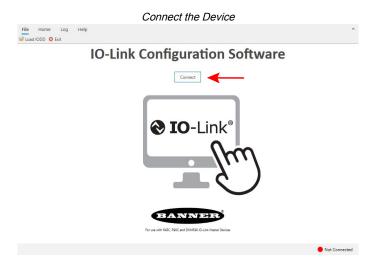

2. In the pop-up window, select Serial, and then click Connect.

| Select Serial                                                                                                    |               |
|----------------------------------------------------------------------------------------------------|---------------|
| File Home Log Help<br>Load IODD 📀 Exit                                                                             | ^             |
| IO-Link Configuration Software                                                                                     |               |
| Connect L C X<br>© Serial Ethenet<br>Comm Port: COM3 - C<br>Baud Rate: 19200 -<br>Parity: None -<br>Cancel Connect |               |
|                                                                                                    |               |
|                                                                                                    | Not Connected |

The Banner IO-Link master and devices are now connected to the IO-Link Configuration Software. The connected IO-Link devices appear in new tabs within the software window, and the status in the bottom right corner now reads as **Connected**.

| Central         Vendar         Banner Engineering Corporation           Port Setup         Vendar         631           Product Info         Product Name         PMSC           Description         2 Port IOL Master Iswee bannerengineering com/io-link§           Revision         17           Master ID         219585           PV Mexiston         32                                                                                                    |  |
|----------------------------------------------------------------------------------------------------|--|
| Vendar         Banner Engineering Corporation           IQ-Link Vendor ID         431           Product Info         21           Product Info         2 Port IOL Master (www.bannerengineering.com/io-link)           Revision         17           Master ID         21955                                                                                                    |  |
| IO-Link Vendor ID 451  Product Info Product Info Product Name Product Name Product |  |
| Product Name         R45C           Description         2 Port IOL Master (iwww.bannerengineering.com/io-link)           Revision         17           Master (D         21955                                                                                                    |  |
| Description 2 Port IOL Master (Invenbannerengineering.com/io-link)     Revision 17     Master ID 21955                                                                                                    |  |
| Description 2 Port IOL Master (Invenbannerengineering.com/io-link)     Revision 17     Master ID 21955                                                                                                    |  |
| Revision 17<br>Master ID 219585                                                                                                    |  |
|                                                                                                    |  |
| FW Revision 32                                                                                                    |  |
|                                                                                                    |  |
|                                                                                                    |  |
|                                                                                                    |  |
|                                                                                                    |  |

## Connect an Ethernet IO-Link Master

1. Click **Connect** on the IO-Link Configuration Software start page.

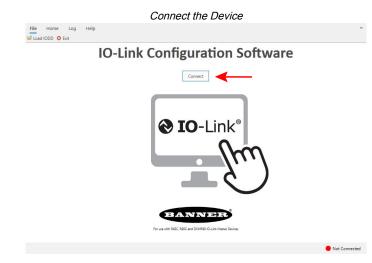

2. In the Connect window, select Ethernet, and click Scan.

| IO-Link Configuration Software | File Home Log | Help   |                                                                                    |  |
|--------------------------------|---------------|--------|------------------------------------------------------------------------------------|--|
| Cancel Cancel Cancel           |               | IO-Lin | k Configuration Software                                                           |  |
|                                |               |        | ConnetL<br>Sare San<br>PAda:<br>Pert S<br>Carrent<br>Carrent<br>Carrent<br>Carrent |  |

When the scan is complete, a new pop-up window appears.

3. In the new pop-up window, select the subnet the IO-Link master is connected to from the drop-down menu, and click **Go**.

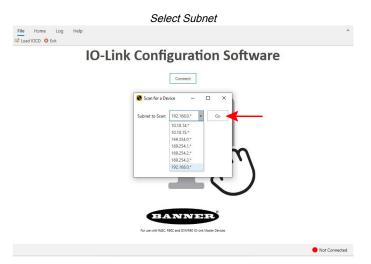

The model number and the IP addresses of the connected Ethernet IO-Link masters are displayed.

4. Select the IP address of the IO-Link master to connect to, and click Confirm.

| Select I           | P Address and Model Number                                 |
|--------------------|------------------------------------------------------------|
| File Home Log Help | · · · · · · · · · · · · · · · · · · ·                      |
| IO-Link            | Configuration Software                                     |
|                    | Connect                                                    |
|                    | Scan for a Device - C X                                    |
|                    | Subnet to Scan: 192.168.0.*  Go 192.168.0.3 - DWMR110-8K   |
|                    | 192.166.0.10 - DXMR90-4K                                   |
|                    | Confirm                                                    |
|                    |                                                            |
|                    | BANNER                                                     |
|                    | For use with MASC, R9OC and DIX/R9O ID-Link Master Devices |
|                    | Not Connected                                              |

The pop-up window closes, and the IP address of the connected IO-Link master auto-fills in the Connect window. 5. Click **Connect** to connect to the IO-Link master.

|                    | Connect Ethernet                                                                                                    |               |
|--------------------|----------------------------------------------------------------------------------------------------|---------------|
| File Home Log Help |                                                                                                    | ^             |
| IO-Link            | Configuration Software                                                                                                    |               |
|                    | Connect                                                                                                    |               |
|                    | Serial Eternet<br>Serial Eternet<br>Pade: 1900603<br>Pade: 1900603<br>Connect Connect Connect<br>Connect Connect Connect<br>Connect Connect Connect<br>Connect Connect Connect Connect<br>Connect Connect Conn |               |
|                    |                                                                                                    | Not Connected |

The Banner IO-Link master and devices are now connected to the IO-Link Configuration Software. The connected IO-Link devices appear in new tabs within the software window, and the status in the bottom right corner now reads as **Connected**.

| IR110-8K  | LE550KQP (1)  |                   |                                               |
|-----------|---------------|-------------------|-----------------------------------------------|
| eneral    | - Vendor Info |                   |                                               |
| ort Setup |               | Vendor            | Banner Engineering Corporation                |
|           |               | IO-Link Vendor ID | 451                                           |
|           |               |                   |                                               |
|           | Product Info  |                   |                                               |
|           |               | Product Name      | DXMR110-8K                                    |
|           |               | Description       | 8 Port ICL Master (www.bannerengineering.com) |
|           |               | Revision          | 0                                             |
|           |               | Master ID         | 814332                                        |
|           |               | FW Revision       | 1029                                          |
|           |               |                   |                                               |
|           |               |                   |                                               |
|           |               |                   |                                               |
|           |               |                   |                                               |

#### **Chapter Contents**

| Read and Change the Banner IO-Link Device Configuration               | . 13 |
|-----------------------------------------------------------------------|------|
| Read and Change the Banner IO-Link Master Port Configuration          | . 15 |
| Save and Load IO-Link Master Port Setup and IO-Link Device Parameters |      |
| Discrete Channel Visualization and Control                            |      |
| Change the IP Address on the DXMR90-4K and DXMR110-8K IO-Link Masters | . 20 |
| Change the Server ID on the R90C-4K-MQ and R45C-2K-MQ IO-Link Masters | . 21 |

## Chapter 4

**Configuration Instructions** 

# Read and Change the Banner IO-Link Device Configuration

1. Select the device tab in the software window, and click **Parameters** in the left menu.

**Parameters** is used to read and change the Banner IO-Link device configuration. After clicking on **Parameters**, the Parameters pane opens within the device tab.

|                                       |                        |                              | Paramet | ers |           |       |           |
|---------------------------------------|------------------------|------------------------------|---------|-----|-----------|-------|-----------|
| File Home                             | Log Help               |                              |         |     |           |       | ^         |
| R45C K50 Pro FF                       | F/PB LE550KQP          |                              |         |     |           |       |           |
| Generic<br>Process Data<br>Parameters | Read Params            | te Params                    |         |     |           |       |           |
|                                       | Drag a column header h | tere to group by that column |         |     |           |       | Q         |
| <b>•</b>                              | Parameters             | Command Name                 | R/W     | Val | Cmd State | Units |           |
|                                       |                        |                              |         |     |           |       |           |
|                                       |                        |                              |         |     | USB: R    | 45C ( | Connected |

2. Click Read Params to read the current configuration of the connected Banner IO-Link device.

|                                       |                                 | Re                 | ead Param | s         |       |   |
|---------------------------------------|---------------------------------|--------------------|-----------|-----------|-------|---|
| File Home                             | Log Help                        |                    |           |           |       |   |
| R45C K50 Pro F                        | F/PB LE550KQP                   | •                  |           |           |       |   |
| Generic<br>Process Data<br>Parameters | Read Params Write Para          | ms                 |           |           |       |   |
|                                       | Parameters                      |                    |           |           |       | Q |
|                                       | Command Name                    | R/W                | Val       | Cmd State | Units |   |
|                                       | Parameters: Custom Ani          | mation Settings    |           |           |       |   |
|                                       | Parameters: Custom Cole         | or 1 Configuration |           |           |       |   |
|                                       | Parameters: Custom Cole         | or 2 Configuration |           |           |       |   |
|                                       | Parameters: Device Access Locks |                    |           |           |       |   |
|                                       | Parameters: Executable          | Commands           |           |           |       |   |
|                                       | Parameters: Operation N         | lode               |           |           |       |   |
|                                       | ▶ Parameters: Output Sett       | ings               |           |           |       |   |
|                                       | Parameters: State 1 Para        | meters             |           |           |       |   |
|                                       | ▶ Parameters: State 2 Para      | meters             |           |           |       |   |
|                                       | Parameters: State 3 Para        | meters             |           |           |       |   |
|                                       | ▶ Parameters: State 4 Para      | meters             |           |           |       |   |
|                                       | Parameters: Touch Settin        | igs                |           |           |       |   |
|                                       |                                 |                    |           |           |       |   |
|                                       |                                 |                    |           |           |       |   |

USB: R45C Connected

This displays the current IO-Link configuration information in the Parameters pane, along with all of the device's available settings.

- 3. If desired, make any changes to the Banner IO-Link device's configuration in this pane using the available settings.
- 4. If changes were made to the settings, write the changes to the device by clicking Write Params.

|                                       |                                                                                                    | И               | /rite Param     | S         |           |          |
|---------------------------------------|----------------------------------------------------------------------------------------------------|-----------------|-----------------|-----------|-----------|----------|
| File Home                             | Log Help                                                                                                    |                 |                 |           |           |          |
| R45C LE550KQF                         | P K50 Pro FF/PB                                                                                                    |                 |                 |           |           |          |
| Generic<br>Process Data<br>Parameters | Read Params Write Params                                                                                                    | •               | -               |           |           |          |
|                                       | Parameters +                                                                                                    |                 |                 |           |           | Q        |
|                                       | Command Name                                                                                                    | R/W             | Val             | Cmd State | Units     |          |
|                                       | Parameters: Custom Anima                                                                                                    | ation Settings  |                 |           |           |          |
|                                       | Parameters: Custom Color                                                                                                    | 1 Configuration |                 |           |           |          |
|                                       | Parameters: Custom Color                                                                                                    | 2 Configuration |                 |           |           |          |
|                                       | Parameters: Device Access                                                                                                    | Locks           | /               |           |           |          |
|                                       | Parameters: Executable Co                                                                                                    | mmands          |                 |           |           |          |
|                                       | A Parameters: Operation Mo                                                                                                    | de              | <b>∠</b>        |           |           |          |
|                                       | Operation Mode                                                                                                    | rw              | Demo            |           |           |          |
|                                       | A Parameters: Output Setting                                                                                                    | gs              |                 |           |           |          |
|                                       | Output Settings.Output St                                                                                                    | rw              | Normally Closed |           |           |          |
|                                       | Output Settings.Off Delay                                                                                                    |                 | Leading Edge    | K         |           |          |
|                                       | Output Settings.Off Delay                                                                                                    | rw              | 0               |           |           |          |
|                                       | Parameters: State 1 Parameters: State 1 P | eters           |                 | N         |           |          |
|                                       | Parameters: State 2 Parameters: State 2 P | eters           |                 |           |           |          |
|                                       | Parameters: State 3 Parameters: State 3 P | eters           |                 |           |           | *        |
|                                       |                                                                                                    |                 |                 |           |           |          |
|                                       |                                                                                                    |                 |                 |           | USB: R45C | Connecte |

## Process Data

Process data refers to the information that the device reads and transmits to the master, such as the distance reading on a laser measurement sensor.

Process data can also refer to information that is transmitted to the device from the master, such as messages sent to a tower light indicating which color segments should be illuminated.

Cyclic and acyclic process data can be transferred between an IO-Link master and an IO-Link device. By clicking **Process Data** in the left menu, the user is able to view the live process data of the Banner IO-Link device connected to the IO-Link master.

Process Data IN is data that is sent from the IO-Link device to the IO-Link master.

Process Data OUT is data that is sent from the IO-Link master to the IO-Link device.

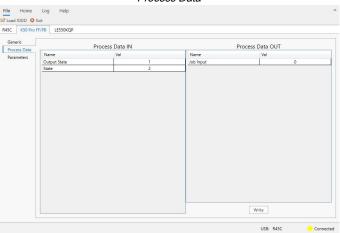

#### Process Data

# Read and Change the Banner IO-Link Master Port Configuration

The IO-Link Configuration Software has a special tab for configuring the port settings on the IO-Link master. To access, click on the IO-Link master tab and select **PortSetup**.

IO-I ink Master Port Setup

| ieneral<br>ortSetup | Param Name                                                                     | Port 1                      | Port 2                           | Port 3                           | Port 4        |
|---------------------|--------------------------------------------------------------------------------|-----------------------------|----------------------------------|----------------------------------|---------------|
|                     | Port Mode                                                                      | IOL AUTOSTART               | IOL AUTOSTART                    | IOL AUTOSTART                    | IOL AUTOSTART |
| T                   | Port Cycle Time                                                                | 0 \$                        | 0 \$                             | DEACTIVATE<br>IOL Manual         | 0 🗘           |
|                     | Vendor ID                                                                      | 451                         | 451                              | IOL AUTOSTART<br>DI C/Q          | 451           |
| 1                   | Device ID                                                                      | 393220                      | 327681                           | DO C/Q                           | 659470        |
|                     | Discrete Ch 1 (pin4)                                                           |                             |                                  |                                  |               |
|                     |                                                                                |                             |                                  |                                  |               |
|                     | Input Type<br>Output Type<br>Invert Input                                      |                             |                                  |                                  |               |
|                     | Input Type<br>Output Type<br>Invert Input<br>Diag mode                         | Digital Input 🔻             | Disabled •                       | Disabled •                       | Disabled      |
|                     | Input Type<br>Output Type<br>Invert Input<br>Diag mode<br>Discrete Ch 2 (pin2) | Digital Input •<br>Normal • | Disabled •<br>Diagnostic Input • | Disabled *<br>Diagnostic Input * | Disabled •    |

The operating mode can be configured for any port on the IO-Link master. The following modes can be used:

#### Deactivated

Use deactivated mode for any unused IO-link master ports if a device is not connected.

### IO-Link Manual

The IO-Link master only connects IO-Link devices that have a certain vendor ID and device ID (1: IOL\_MANUAL).

#### **IO-Link Autostart**

The IO-Link master connects to every connected IO-Link device (2: IOL AUTOSTART).

#### **Digital Input**

The IO-Link port functions as a standard digital input (3: DI C/Q).

#### **Digital Output**

The IO-Link port functions as a standard digital output (4: DO\_C/Q).

When the backup function of the IO-Link master is used, the IO-Link master automatically provides the saved parameters to the new device after replacement. This makes IO-Link device replacement seamless in IO-Link applications. Another common industry term for this function is *data storage mode*.

#### . Backup+Restore Mode

If a port on the IO-Link master is set to Backup+Restore, then the new device added to the IO-Link port takes in the same device configuration as the device that was just replaced, as the IO-Link master had stored the last configuration change by a backup (3: Type compatible Device V1.1, Backup + Restore).

#### . Restore

If the port on the IO-Link master port is set to Restore, then the new device takes in the configuration according the settings saved in the master at the time of the last backup. Because possible configuration changes were not saved in the master, a different behavior from the previous one before the replacement may occur (4: Type compatible Device V1.1, Restore).

Make changes to the ports' settings by selecting the drop-down menus for each port. To read the current configuration of each port, select the applicable **Read** button. After making the desired changes to the port settings, select the applicable **Write** button.

#### Write Port Settings

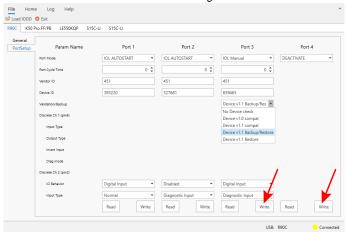

# Save and Load IO-Link Master Port Setup and IO-Link Device Parameters

Users can save and load IO-Link master port setup and IO-Link device parameters.

These configurations can be saved to a PLC for later use, or can be emailed to others in different locations for rapid configuration of IO-Link masters and IO-Link devices. To save IO-Link master port configurations, IO-Link device configurations, or both, users can configure the IO-Link master port set up and IO-link devices as required.

## Save Port Setup and Parameters

To save a configuration:

- 1. Ensure that the configurations are written to the IO-Link master and IO-Link devices:
  - a. Click Write on all of the ports in the port setup tab.
  - b. Click Write Params on the IO-Link device configurations tabs.
- 2. Click Save Config.

| ile Home                   | Device Log Help                                  |      |               |           |       |   |
|----------------------------|--------------------------------------------------|------|---------------|-----------|-------|---|
| Load IODD 🖢                | Load Config 💾 Save Config 🙁 Exit                 |      |               |           |       |   |
| KMR90-4K K                 | 50 Pro FF/PB (4)                                 |      |               |           |       |   |
| Generic                    |                                                  |      |               |           |       |   |
| Generic<br>Process Data    | Read Params Write Param                          |      |               |           |       |   |
| Process Data<br>Parameters | Read Params Write Param                          |      |               |           |       |   |
| Parameters                 | · · · · · · · · · · · · · · · · · · ·            |      |               |           |       |   |
|                            | Parameters *                                     |      |               |           |       | Q |
|                            | Command Name                                     | R/W  | Val           | Cmd State | Units |   |
|                            | Parameters: Device Access Loci                   | ks   |               |           |       | 2 |
|                            | Parameters: Executable Comma                     | de   |               |           |       |   |
|                            | <ul> <li>Farameters: Executable Comm.</li> </ul> | anos |               |           |       |   |
|                            | Parameters: Operation Mode                       |      |               |           |       |   |
|                            | Operation Mode                                   | rw   | Demo          | *         |       |   |
|                            | A Parameters: Output Settings                    |      |               |           |       |   |
|                            | Output Settings.Output State                     | rw.  | Normally Open |           |       |   |
|                            | Output Settings.Off Delay Type                   | DW.  | Leading Edge  |           |       |   |
|                            | Output Settings.Off Delay (ms)                   | rw   | 0             |           | ms    |   |
|                            | A Parameters: State 1 Parameters                 | 5    |               |           |       |   |
|                            | State 1 Parameters.Animation                     | 04   | Steady        |           |       |   |
|                            | State 1 Parameters Animation                     |      | CCW           |           |       |   |
|                            | State 1 Parameters Animation                     |      | Flash         |           |       |   |
|                            | State 1 Parameters.Animation                     | rw   | Custom        |           |       |   |
|                            | State 1 Parameters-Vibration F                   | rw   | Off           |           |       |   |
|                            | State 1 Parameters.Off Delay T                   | rw   | Leading Edge  |           |       |   |
|                            | State 1 Parameters.Off Delay (                   | rw   | 0             |           | ms    |   |
|                            | State 1 Parameters.Static Sequ                   | rw   | 0             |           |       |   |
|                            | State 1 Parameters.Sequence                      | rw   | LED1          |           |       |   |
|                            | State 1 Parameters.Color 1                       | rw   | Green         |           |       | P |

IO-Link Master: DXMR90-4K 🥚 Connected

A Save As pop-up window appears.

3. Name and save the configuration file to the PC.

| → 🕆 📙 → This PC → Downloads → 234457 (2)                                                                                                    | ✓ ひ Search 234457 (2)           | م (                     |
|----------------------------------------------------------------------------------------------------|---------------------------------|-------------------------|
| Organize 👻 New folder                                                                                                    |                                 |                         |
| This PC                                                                                                    | ^ Name ^                        | Date mod                |
| 3D Objects                                                                                                    | le550.config                    | 4/4/2024 1              |
| Desktop                                                                                                    | Light demo mode.config          | 4/4/2024 1              |
| Documents                                                                                                    | port and device settings.config | 3/25/2024               |
| Downloads                                                                                                    | port settings.config            | 3/25/2024<br>3/1/2024 4 |
| Music                                                                                                    | Sick.config                     | 3/1/2024 4 3/1/2024 4   |
| Fictures                                                                                                    | sicks.config                    | 3/1/2024 4              |
| Videos                                                                                                    | T30R 4-20 Negative.config       | 3/1/2024 1              |
| Local Disk (C:)                                                                                                    | T30R config.config              | 3/1/2024 1              |
| <ul> <li>Anno 11 August Anno 11 Council Anno</li> </ul>                                                                                                    |                                 |                         |
| <ul> <li>Management of the second second s</li></ul>                                                                                                    |                                 |                         |
| · Name of Space (Strength on other Strength of Strength of Strengt |                                 |                         |
|                                                                                                    | ✓ <                             |                         |
| File name: K50 and IO-link Master configuration                                                                                                    |                                 |                         |
| Save as type: IO Link Config Files (*.config)                                                                                                    |                                 |                         |

After clicking Save, a Save Config pop-up window appears.

- 4. Select one or more of the following options:
  - Save IO-Link Master Port Setup
  - · Save IO-Link Device Parameters

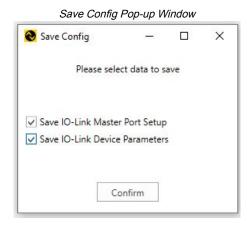

5. After selections are made, click Confirm.

The configuration file is saved, and can now be loaded into other IO-Link masters and devices.

NOTE: The same IO-Link masters and devices that were previously configured and saved must be used.

## Load Port Setup and Parameters

To load a saved configuration:

- 1. Open a new instance of the Banner IO-Link Configuration Software.
- 2. Read the current IO-Link master and IO-Link device configurations:
  - a. Click **Read** on each port in the port setup tab.
  - b. Click Read Params in each of the IO-Link device tabs.
- 3. Click Load Config.

|                                       |                           |                       | Load Config | 1         |                         |           |
|---------------------------------------|---------------------------|-----------------------|-------------|-----------|-------------------------|-----------|
| File Home                             | Device Log Help           |                       | Ū           |           |                         |           |
| Load IODD                             | Load Config 💾 Save Config | 8 Exit                |             |           |                         |           |
| DXMR90-4K                             | K50 Pro FF,               |                       |             |           |                         |           |
| Generic<br>Process Data<br>Parameters | Read Params Write Pa      | arams                 |             |           |                         |           |
|                                       | Parameters *              |                       |             |           |                         | Q         |
|                                       | Command Name              | R/W                   | Val         | Cmd State | Units                   |           |
|                                       | Parameters: Custom A      | inimation Settings    |             |           |                         |           |
|                                       | Parameters: Custom C      | Color 1 Configuration |             |           |                         |           |
|                                       | ▶ Parameters: Custom C    | olor 2 Configuration  |             |           |                         |           |
|                                       | Parameters: Device Ac     | cess Locks            |             |           |                         |           |
|                                       | Parameters: Executable    | le Commands           |             |           |                         |           |
|                                       | ▲ Parameters: Operation   | n Mode                |             |           |                         |           |
|                                       | Operation Mode            | rw                    | Advanced    |           |                         |           |
|                                       | Parameters: Output Se     | ettings               |             |           |                         |           |
|                                       | Parameters: State 1 Pa    | arameters             |             |           |                         |           |
|                                       | Parameters: State 2 Pa    | arameters             |             |           |                         |           |
|                                       | ▶ Parameters: State 3 Pa  | arameters             |             |           |                         |           |
|                                       | Parameters: State 4 Pa    | arameters             |             |           |                         |           |
|                                       | Parameters: Touch Set     | ttings                |             |           |                         |           |
|                                       |                           |                       |             |           |                         |           |
|                                       |                           |                       |             |           |                         |           |
|                                       |                           |                       |             |           |                         |           |
|                                       |                           |                       |             | 10        | -Link Master: DXMR90-4K | Connecter |

An **Open** pop-up window appears.

4. Navigate to where the configuration file is saved on the PC and open the file.

| →                                           | 34457 (2) | ✓ ♂ ≤                                | earch 234457 (2)     | P |
|---------------------------------------------|-----------|--------------------------------------|----------------------|---|
| Drganize 🔻 New folder                       |           |                                      | E= • 🔲               | 0 |
| Attachments                                 | ^         | Name                                 | Date modified        | Ŧ |
| Documents                                   |           | K50 and IO-Link Master Configuration | .co 4/4/2024 2:12 PM | ( |
| Pictures                                    |           | le550.config                         | 4/4/2024 11:01 AM    | ( |
| This PC                                     |           | Light demo mode.config               | 4/4/2024 11:11 AM    | C |
| 3D Objects                                  |           | port and device settings.config      | 3/25/2024 1:32 PM    | C |
|                                             |           | port settings.config                 | 3/25/2024 1:30 PM    | 0 |
| Desktop                                     |           | Sick.config                          | 3/1/2024 4:26 PM     | ( |
| Documents                                   |           | sick3.config                         | 3/1/2024 4:29 PM     | 0 |
| 🕹 Downloads                                 |           | sickconfig2.config                   | 3/1/2024 4:25 PM     | 0 |
| Music                                       |           | T30R 4-20 Negative.config            | 3/1/2024 1:04 PM     | C |
| Pictures                                    |           | T30R config.config                   | 3/1/2024 12:43 PM    | 0 |
| Videos                                      |           | 📄 test file.config                   | 4/4/2024 1:53 PM     | C |
| Local Disk (C:)                             |           | test.config                          | 4/4/2024 2:06 PM     | C |
| sfoley (\\hq-fileserver01\home) (H:)        |           |                                      |                      |   |
| -                                           |           |                                      |                      |   |
| 🛫 Marketing (\\hq-marketing) (M:)           |           |                                      |                      |   |
| ProductMgmt_Marketing (\\sx-silex\WirelessF |           | <                                    |                      |   |

After clicking Open, a Load Config pop-up window appears.

- 5. Select one or more of the following options:
  - · Save IO-Link Master Port Setup
  - Save IO-Link Device Parameters

| 📎 Load Config                                                                                                    |               |     | × |
|----------------------------------------------------------------------------------------------------|---------------|-----|---|
| Please sele                                                                                                    | ect data to l | oad |   |
| Save IO-Link Maste                                                                                                    |               |     |   |
| And a second second sec |               |     |   |
| Save IO-Link Device                                                                                                    | e Parameter   | 5   |   |

6. After selections are made, click Confirm.

A Configuration Successfully Loaded pop-up window appears.

7. Click **OK** to close.

Configuration Successfully Loaded Pop-Up Window

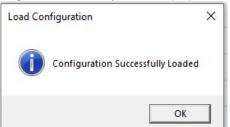

- 8. Ensure the newly loaded configuration is written to the IO-Link master and IO-Link devices:
  - a. Click Write on all of the ports in the port setup tab.
  - b. Click Write Params on the IO-Link device configurations tabs.

The saved configuration is now successfully loaded onto the IO-Link master and IO-Link devices.

## **Discrete Channel Visualization and Control**

Setting Discrete Ch 1 (pin2), Discrete Ch 2 (pin4), or both to discrete inputs in Port Setup causes an LED status icon to display on the corresponding Input Status:

- On is signified by a green icon
- Off is signified by a red icon

Click Read to see the current discrete Input Status.

| /R110-8K            |                                                                                                    |                                   |                 |                 |                 |                 |               |  |
|---------------------|----------------------------------------------------------------------------------------------------|-----------------------------------|-----------------|-----------------|-----------------|-----------------|---------------|--|
| eneral<br>ort Setup | Param Name                                                                                                    | Port 1                            | Port 2          | Port 3          | Port 4          | Port 5          | Port 6        |  |
|                     | Port Mode                                                                                                    | DI C/Q 👻                          | IOL AUTOSTART 👻 | IOL AUTOSTART 🔻 | IOL AUTOSTART 👻 | IOL AUTOSTART 👻 | IOL AUTOSTART |  |
|                     | Port Cycle Time                                                                                                    | 0 \$                              | 0 \$            | 0 \$            | 0 \$            | 0 \$            | 0 \$          |  |
|                     | Vendor ID                                                                                                    | 0                                 | 0               | 0               | 0               | 0               | 0             |  |
|                     | Device ID                                                                                                    | 0                                 | 0               | 0               | 0               | 0               | 0             |  |
|                     |                                                                                                    |                                   |                 |                 |                 |                 |               |  |
|                     | Validation/Backup<br>Discrete Ch 1 (pin4)<br>Input Type<br>Input Status                                                                                                   | Transistor 👻                      |                 |                 |                 |                 |               |  |
|                     | Discrete Ch 1 (pind)<br>Input Type<br>Input Status<br>Output Type<br>Trigger Output<br>Invert Input                                                                       | Inverted                          |                 |                 |                 |                 |               |  |
|                     | Disorete Ch 1 (pin4)<br>Input Type<br>Input Status<br>Output Type<br>Trigger Output<br>Invert Input<br>Diag mode                                                          | • ←                               |                 |                 |                 |                 |               |  |
|                     | Discrete Ch 1 (pind)<br>Input Type<br>Input Status<br>Output Type<br>Trigger Output<br>Invert Input                                                                       | Inverted                          | Digital Input • | Digital Input • | Disabled •      | Disabled •      | Disabled •    |  |
|                     | Discrete Ch 1 (pind)<br>Input Type<br>Input Status<br>Output Type<br>Trigger Output<br>Invert Input<br>Diag mode<br>Discrete Ch 2 (pin2)                                  | Inverted                          | Digital Input * | Digital Input • | Disabled •      | Disabled •      | Disabled •    |  |
|                     | Discrete Ch 1 (pin4)<br>Input Type<br>Input Status<br>Output Type<br>Trigger Output<br>Invert Input<br>Diag mode<br>Discrete Ch 2 (pin2)<br>IO Behavior                   | Inverted                          | Digital Input • | Digital Input • | Disabled •      | Disabled •      | Disabled •    |  |
|                     | Discrete Ch 1 (pin4)<br>Input Type<br>Input Status<br>Output Type<br>Trigger Output<br>Invert Input<br>Diag mode<br>Discrete Ch 2 (pin2)<br>IO Behavior<br>Trigger Output | Inverted Diagnostic Digital Input |                 |                 |                 |                 |               |  |

Setting Discrete Ch 1 (pin2), Discrete Ch 2 (pin4), or both to discrete outputs in the Port Setup allows for the manual configuration of those discrete outputs. To turn them on, select **Trigger Output**, and then click **Write**.

| XMR110-8K  | K50 Pro FF/PB (4)                                                                                                    |               |      |                 |                     |                      |          |               |      |               |
|------------|----------------------------------------------------------------------------------------------------|---------------|------|-----------------|---------------------|----------------------|----------|---------------|------|---------------|
| General    | Param Name                                                                                                    | Port 1        |      | Port 2          | Port 3              | Port 4               |          | Port 5        |      | Port 6        |
| Port Setup | Port Mode                                                                                                    | DO C/Q        |      |                 | DI C/Q -            | IOL Manual           | *        | IOL Manual    | *    | IOL AUTOSTART |
|            | Port Cycle Time                                                                                                    |               | 0 \$ | 0 \$            | 0 \$                |                      | 0 \$     |               | 0 \$ |               |
|            | Vendor ID                                                                                                    | 0             |      | 0               | 0                   | 451                  |          | 0             |      | 0             |
|            | Device ID                                                                                                    | 0             |      | 0               | 0                   | 393220               |          | 0             |      | 0             |
|            | Validation/Backup                                                                                                    |               |      |                 |                     |                      |          |               |      |               |
|            | Discrete Ch 1 (pin4)                                                                                                    |               |      |                 | Electromechanical 🔻 | Device v1.1 Backup/R | estore 🔻 | No Device che | ck 🔻 |               |
|            | Discrete Ch 1 (pin4)                                                                                                    | PNP           | -    |                 | Electromechanical   | Device v1.1 Backup/K | estore 🔻 | No Device che | ck 🔻 |               |
|            | Discrete Ch 1 (pin4)<br>Input Type<br>Input Status<br>Output Type<br>Trigger Output                                                                     | -             | •    |                 | •                   | Device v1.1 Backup/K | estore ¥ | No Device che | ck 💌 |               |
|            | Discrete Ch 1 (pin4)<br>Input Type<br>Input Status<br>Output Type<br>Trigger Output<br>Invert Input                                                     | -             | _    | Digital Input * | Inverted            | Device v1.1 Backup/H | estore 🔻 | No Device che | ck v | Disabled      |
|            | Discrete Ch 1 (pin4)<br>Input Type<br>Input Status<br>Output Type<br>Trigger Output<br>Invert Input<br>Diag mode<br>Discrete Ch 2 (pin2)<br>ID Behavior | Digital Outpu | _    | Digital Input • | Inverted Diagnostic |                      |          |               |      | Disabled      |

# Change the IP Address on the DXMR90-4K and DXMR110-8K IO-Link Masters

1. Click Device > IP Settings.

|             |                 | Navigating to Device > IP Settings |     |
|-------------|-----------------|------------------------------------|-----|
| File Home   | Device Log Help |                                    |     |
| IP Settings |                 |                                    |     |
|             |                 |                                    |     |
| General     | Vendor Info     |                                    |     |
| Port Setup  |                 | Vendor                             | Bar |
|             |                 | IO-Link Vendor ID                  | 45  |
|             | Product Info    |                                    |     |
|             |                 | Product Name                       | DX  |
|             |                 | Description                        | 8 P |
|             |                 | Revision                           | 0   |
|             |                 | Master ID                          | 81- |
|             |                 | FW Revision                        | 10  |

- 2. In the pop-up window, select Static IP, DHCP, or Follow DXM XML Settings from the drop-down menu.
- 3. Enter the desired IP address settings, and click Change IP Settings.

| IP Settings     | -         |       | × |
|-----------------|-----------|-------|---|
| Static II       | p         | •     |   |
| New IP Address: | 192.168.0 | ).4   |   |
| Subnet:         | 255.255.2 | 255.0 |   |
| Gateway:        | 0.0.0.0   |       |   |

# Change the Server ID on the R90C-4K-MQ and R45C-2K-MQ IO-Link Masters

Connect the R45C-2K-MQ or R90C-4K-MQ to the PC, and then to the IO-Link Configuration Software (see "Connect the Cables" on page 6 and "Connect to the Software" on page 9). A pop-up window appears after clicking "Connect."

- 1. Select Serial.
- 2. Click Find.

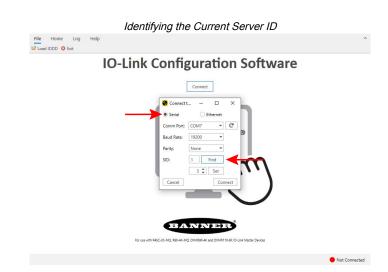

The software displays the current server ID of the connected IO-Link master.

- 3. Change the server ID of the IO-Link master by using the up and down arrows.
- 4. Click Set to apply the new server ID to the IO-Link master.

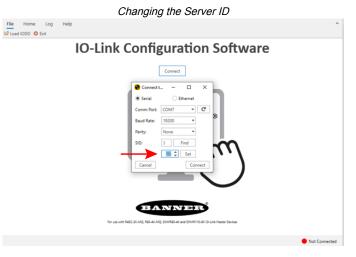

A pop-up window displays that the server ID change was implemented successfully. Click OK to close.

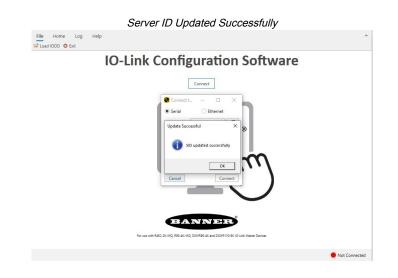

## 

Chapter 5

# Accessories

# **IO-Link Hardware**

|             | 4-Pin T       | hreaded M12 RS-485 | to USB Adapter Cordset, with Wall Plug |                                                              |
|-------------|---------------|--------------------|----------------------------------------|--------------------------------------------------------------|
| Model       | Length        | Style              | Dimensions                             | Pinout (Female)                                              |
| BWA-UCT-900 | 1 m (3.28 ft) | Straight           | OL OF                                  | 2 - 4 $1 - 3$ $1 = Brown$ $2 = White$ $3 = Blue$ $4 = Black$ |

| 4-pin M12 D-code to RJ45 Shielded Ethernet |                |          |                     |                                                                                                    |  |
|--------------------------------------------|----------------|----------|---------------------|----------------------------------------------------------------------------------------------------|--|
| Model                                      | Length         | Style    | Dimensions          | Pinout (Male)                                                                                                    |  |
| STP-M12D-406                               | 1.83 m (6 ft)  |          |                     |                                                                                                    |  |
| STP-M12D-415                               | 4.57 m (15 ft) |          |                     |                                                                                                    |  |
| STP-M12D-430                               | 9.14 m (30 ft) | Straight | HIL X 1.0<br>Ø 14.5 | 1 = White/Orange<br>2 = Orange<br>3 = White/Blue<br>6 = Blue<br>2 $1$<br>1 = White/Orange<br>2 = White/Blue<br>3 = Orange<br>4 = Blue |  |

| Chapter Contents                             |    |
|----------------------------------------------|----|
| Maintenance                                  | 24 |
| IO-Link Configuration Software Release Notes |    |
| Contact Us.                                  |    |
| Banner Engineering Corp Limited Warranty     | 24 |

# Chapter 6

# **Product Support and Maintenance**

## Maintenance

Maintenance tasks include updating the IO-Link Configuration Software as new versions become available.

## Update the Software

The current version of the IO-Link Configuration Software is available for download from https://www.bannerengineering.com/us/en/products/part.811445.html.

When connected to a network, if a IO-Link Configuration Software update is available, a red icon displays in the bottom right corner of the IO-Link Configuration Software. Click this icon to update the software to the latest version.

# **IO-Link Configuration Software Release Notes**

| Version | Devices                                                                                                    | General                                                                                                    |
|---------|----------------------------------------------------------------------------------------------------|----------------------------------------------------------------------------------------------------|
| 2.1.7   | Added support for saving, loading, and sending IO-Link master port settings and IO-Link device configurations. | Users can now save IO-Link master and IO-Link device configurations to their PC, and load these configurations to new devices. Users can also send these configurations to others. |
| 2.1.0   | Added functionality for discrete channel status and control in Port Setup tab.                                 | Users can now visualize discrete inputs and trigger discrete outputs in the port setup tab.                                                                                        |
| 2.0.37  | Added support for setting the server ID on serial IO-Link masters R90-4K-MQ and R45C-2K-MQ.                    | IODD Finder API support for automatic searching and downloading of IODDs.                                                                                                    |
| 2.0.29  | Added support for DXMR110-8K IO-Link Master, Ethernet<br>connectivity, and IP addressing functionality.        | DXMR90-4K and DXMR110-8K can connect via Ethernet, and IP addressing functionality added.                                                                                          |
| 2.0.7   | Added support for DXMR90-4K IO-Link Master.                                                                    | Can now connect multiple devices and configure multiple ports.                                                                                                    |
| 1.0.16  | Supports R45C and R90C IO-Link Master devices.                                                                 | Initial release.                                                                                                    |

# Contact Us

Banner Engineering Corp. headquarters is located at: 9714 Tenth Avenue North | Minneapolis, MN 55441, USA | Phone: + 1 888 373 6767

For worldwide locations and local representatives, visit www.bannerengineering.com.

# Banner Engineering Corp Limited Warranty

Banner Engineering Corp. warrants its products to be free from defects in material and workmanship for one year following the date of shipment. Banner Engineering Corp. will repair or replace, free of charge, any product of its manufacture which, at the time it is returned to the factory, is found to have been defective during the warranty period. This warranty does not cover damage or liability for misuse, abuse, or the improper application or installation of the Banner product.

THIS LIMITED WARRANTY IS EXCLUSIVE AND IN LIEU OF ALL OTHER WARRANTIES WHETHER EXPRESS OR IMPLIED (INCLUDING, WITHOUT LIMITATION, ANY WARRANTY OF MERCHANTABILITY OR FITNESS FOR A PARTICULAR PURPOSE), AND WHETHER ARISING UNDER COURSE OF PERFORMANCE, COURSE OF DEALING OR TRADE USAGE.

This Warranty is exclusive and limited to repair or, at the discretion of Banner Engineering Corp., replacement. IN NO EVENT SHALL BANNER ENGINEERING CORP. BE LIABLE TO BUYER OR ANY OTHER PERSON OR ENTITY FOR ANY EXTRA COSTS, EXPENSES, LOSSES, LOSS OF PROFITS, OR ANY INCIDENTAL, CONSEQUENTIAL OR SPECIAL DAMAGES RESULTING FROM ANY PRODUCT DEFECT OR FROM THE USE OR INABILITY TO USE THE PRODUCT, WHETHER ARISING IN CONTRACT OR WARRANTY, STATUTE, TORT, STRICT LIABILITY, NEGLIGENCE, OR OTHERWISE. Banner Engineering Corp. reserves the right to change, modify or improve the design of the product without assuming any obligations or liabilities relating to any product previously manufactured by Banner Engineering Corp. Any misuse, abuse, or improper application or installation of this product or use of the product for personal protection applications when the product is identified as not intended for such purposes will void the product warranty. Any modifications to this product without prior express approval by Banner Engineering Corp will void the product warranties. All specifications published in this document are subject to change; Banner reserves the right to modify product specifications or update documentation at any time. Specifications and product in English supersede that which is provided in any other language. For the most recent version of any documentation, refer to: www.bannerengineering.com.

For patent information, see www.bannerengineering.com/patents.

## Banner Engineering Corp. Software Copyright Notice

© Banner Engineering Corp., All Rights Reserved.

https://www.bannerengineering.com/us/en/company/terms-and-conditions.html

Disclaimer of Warranties. This software is provided "AS-IS." To the maximum extent permitted by applicable law, Banner, it affiliates, and its channel partners disclaim all warranties, expressed or implied, including any warranty that the software is fit for a particular purpose, title, merchantability, data loss, non-interference with or non-infringement of any intellectual property rights, or the accuracy, reliability, quality or content in or linked to the services. Banner and its affiliates and channel partners do not warrant that the services are secure, free from bugs, viruses, interruption, errors, theft or destruction. If the exclusions for implied warranties do not apply to you, any implied warranties are limited to 60 days from the date of first use of this software.

Limitation of Liability and Indemnity. Banner, its affiliates and channel partners are not liable for indirect, special, incidental, punitive or consequential damages, damages relating to corruption, security, loss or theft of data, viruses, spyware, loss of business, revenue, profits, or investment, or use of software or hardware that does not meet Banner minimum systems requirements. The above limitations apply even if Banner and its affiliates and channel partners have been advised of the possibility of such damages. This Agreement sets forth the entire liability of Banner, its affiliates and your exclusive remedy with respect to the software use.

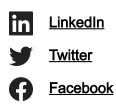

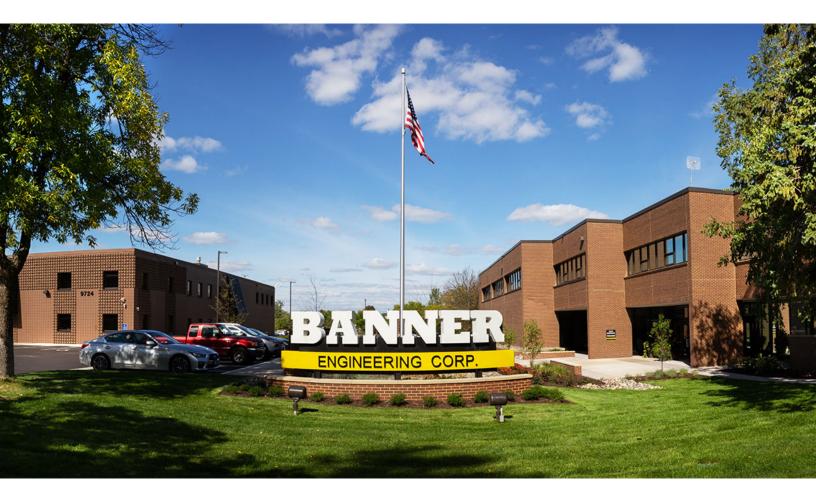